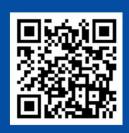

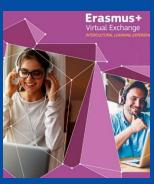

# How to Fill in an Application in the FTP system

### **Anders STJERNBERG**

European Education and Culture Executive Agency (EACEA)

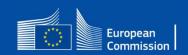

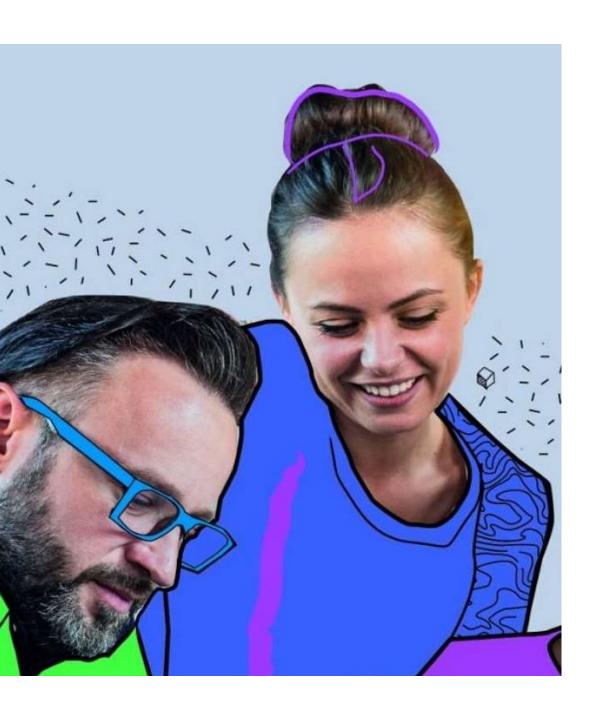

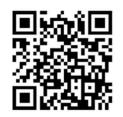

# **Anders STJERNBERG**

### **Call Coordinator**

European Education and Culture Executive Agency (EACEA)

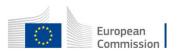

# 4 Technical Steps for the **Coordinating organisation submitting the application**

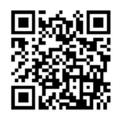

1. Applicant coordinator has to have an **EU Login account** (formerly ECAS)

2. Ensure that applicant & partner organisations have a **PIC** (Participant Identification Code)

3. Find the funding opportunity call on the Funding & Tender Opportunities Portal (F&TOP).

4. Fill in the

e-application form
& submit

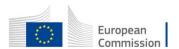

### Steps 1-2

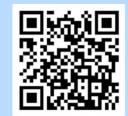

**1. Applicant coordinator** has to have:

**EU Login account** (= formerly ECAS account)

**2. Organisation** of applicant coordinator and partner organisations must have:

9-digit PIC (Participant Identification Code)

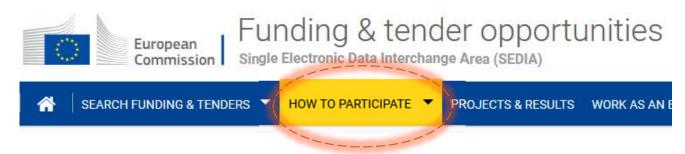

https://ec.europa.eu/info/funding-tenders/opportunities/portal/screen/how-to-participate/how-to-participate/1

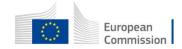

# **EU Log-in Account**

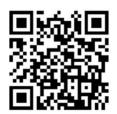

3 Create an EU Login account

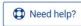

Each user has to have an EU Login account to log in on the Portal. If you already have such an account, you can use it for any interactions supported on this site from proposal submission to reporting.

If you do not have an account yet, you need to create it by clicking on the REGISTER button. Otherwise you get access only to the public services of the site (eg. searching funding opportunities, reading guidance, etc.)

Register an EU login account

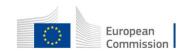

# **EU Login**

Use or create your unique identifier for individuals with work e-mail address

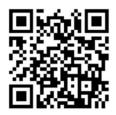

| EU Login One account, many EU services |                                                | Where is ECAS? |
|----------------------------------------|------------------------------------------------|----------------|
|                                        | Create an account                              |                |
|                                        | Help for external users  First name  Last name |                |
|                                        | E-mail                                         |                |
| 11 11 11 14                            | Confirm e-mail                                 |                |
|                                        | E-mail language English (en)                   |                |

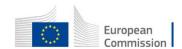

Check & find the 9-digit
PIC of the applicant
coordinator's organisation

Or register your organisation for the first time to get the **9-digit PIC** 

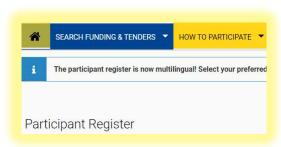

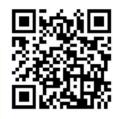

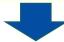

#### Is your organisation already registered? PIC search

Please check whether your organisation has already been registered. If so, no need to register it again.

Search a PIC

#### Register your organisation

To register your organisation or as a natural person, you need to login into the Portal or, if you are a new t Check what information you need to register in the Online Manual - and keep it to hand during the registra

Register your organisation

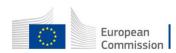

or

#### **Use of PIC**

The applicant coordinator needs to enter all participating organisations' PICs into the application form Part A:

- of the applicant coordinator.
- of the full partners, and
- of the associate partners

The application can be **submitted without a valid PIC.** 

- The validation of the PIC is <u>compulsory</u> <u>before</u> the signature of the Grant Agreement
- A set of documents is needed to validate a PIC → takes time

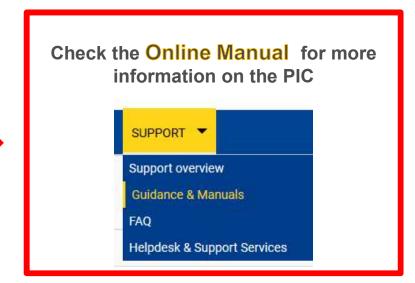

It is recommended to prepare in advance the documentation which will be requested for the validation of your PIC

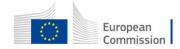

# 3. Find the funding opportunity call on the F&TOP (Funding & Tender Opportunities Portal)

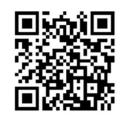

**EACEA's** funding opportunity calls are also published on the European Commission's

Funding & Tender
Opportunities Portal
(F&TP)

Funding opportunities are made available through 'calls for proposals'.

https://ec.europa.eu/info/funding-tenders/opportunities/portal/screen/home

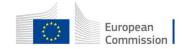

### The Portal F&TOP

https://ec.europa.eu/info/funding-tenders/opportunities/portal/screen/home

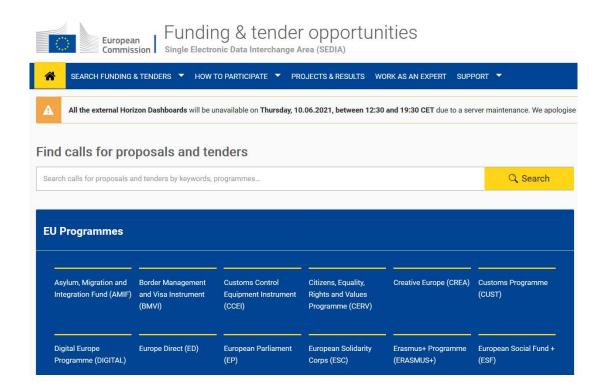

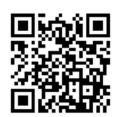

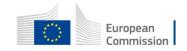

### **EACEA's** funding programmes

Funding programmes are subdivided by calls for proposals.

#### **EACEA's** 4 funding programmes :

- Erasmus+ Programme (EPLUS)
- Creative Europe
- European Solidarity Corps
- Citizens, Equality, Rights and Values programme

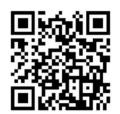

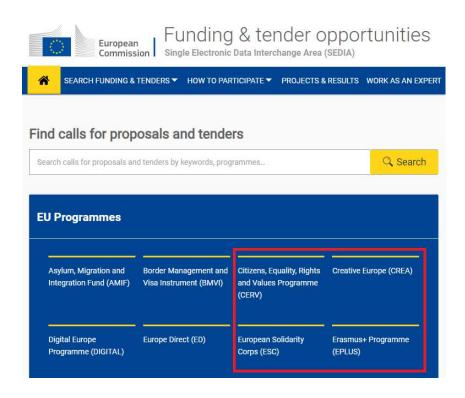

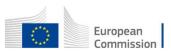

### Where to find Erasmus+ Virtual Exchanges call

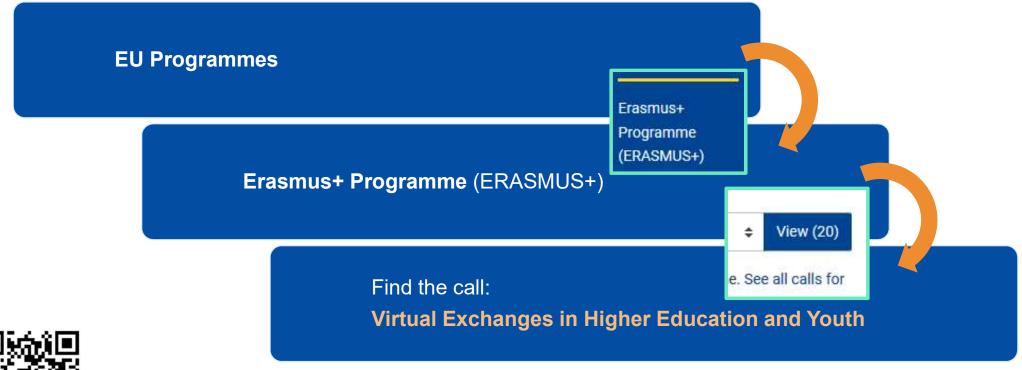

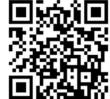

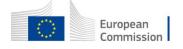

### Where to find Erasmus+ Virtual Exchanges call

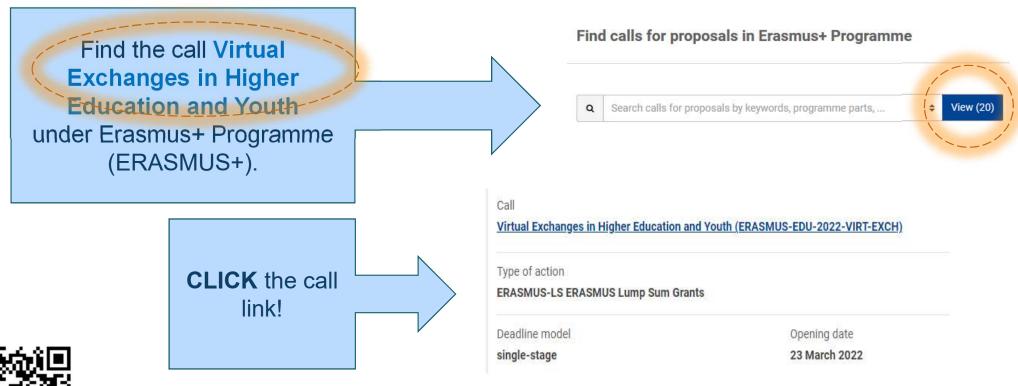

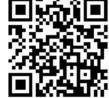

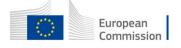

### **TIPs**

Carefully read all the information related to the call. This should give you all the information you need in order to apply

If in doubt, you can access support resources at any moment from the portal

### der opportuniti

nge Area (SEDIA)

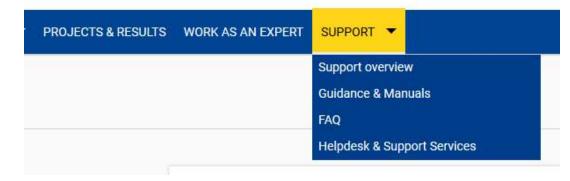

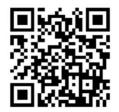

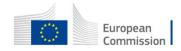

# **Example: How to start your application**

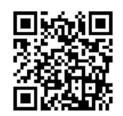

|                                                                            | Find your organisation                     |                                                                               |                          |
|----------------------------------------------------------------------------|--------------------------------------------|-------------------------------------------------------------------------------|--------------------------|
| Call data                                                                  | PIC 0                                      | 9 Short name ① *                                                              | 250 Search               |
| Call: ERASMUS-EDU-2022-VIRT-EXCH                                           |                                            |                                                                               | Sedicii                  |
| Topic: ERASMUS-EDU-2022-VIRT-EXCH-IPA                                      | Organisations you have been previous       | ly associated with. (Click to select)                                         |                          |
| Type of action: ERASMUS-LS                                                 | PIC: 956444445                             | PIC: 913842918                                                                |                          |
| Type of MGA: ERASMUS-AG-LS                                                 | Baird Consulting SCS                       | Test Camelia-Valeria                                                          |                          |
| ⚠ Topic and type of action can only be changed by creating a new proposal. | Vieille rue du Moulin-Rouge 20<br>Uccle,BE | place Rogier<br>Brussels,BE                                                   |                          |
| Download Part B templates                                                  |                                            |                                                                               |                          |
| Download part B templates                                                  | Your role                                  |                                                                               |                          |
| Support & Helpdesk                                                         | Please indicate your role in this propos   | al*                                                                           |                          |
|                                                                            | Main contact                               |                                                                               |                          |
| ☐ Online Manual                                                            | O Contact person                           |                                                                               |                          |
| ☑ IT Helpdesk ② FAQ                                                        |                                            |                                                                               |                          |
| Service Desk:                                                              | Your proposal                              |                                                                               |                          |
| EC-FUNDING-TENDER-SERVICE-DESK@ec.europa.eu                                | It will appear also in the "General Inform | mation" section of the Application Form Part A and can also be updated there. |                          |
|                                                                            | Acronym*                                   | Enter value                                                                   |                          |
| +32 2 29 92222                                                             |                                            | Litte), value                                                                 |                          |
|                                                                            | Short Summary *                            | Enter value                                                                   | [2000]                   |
|                                                                            |                                            | t .                                                                           |                          |
|                                                                            |                                            |                                                                               | SAVE AND GO TO NEXT STEP |
|                                                                            |                                            |                                                                               | SAVEARID GO TO NEAT STEP |

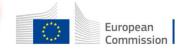

## **Example: How to add partners**

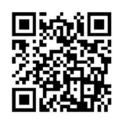

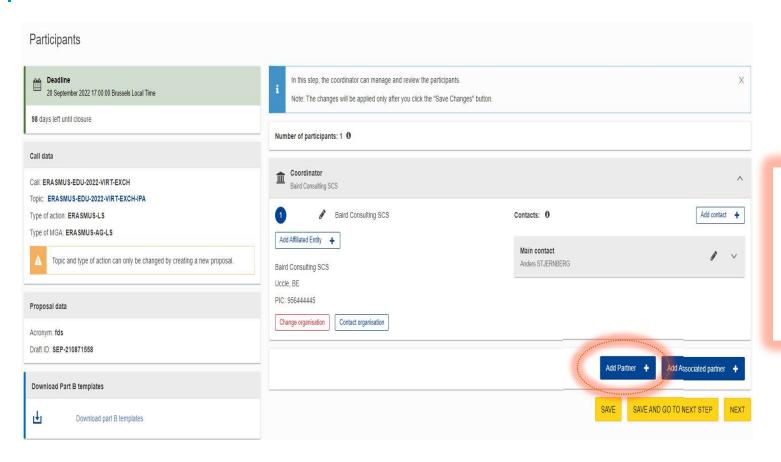

- Follow the same steps as before.
- Add partners by searching for them using their PIC.

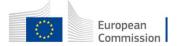

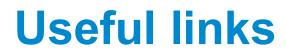

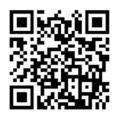

| F&TP online manual                 | https://webgate.ec.europa.eu/funding-tenders-<br>opportunities/display/OM/Online+Manual                               |
|------------------------------------|----------------------------------------------------------------------------------------------------|
| Key steps "how to participate"     | https://ec.europa.eu/info/funding-<br>tenders/opportunities/portal/screen/how-to-participate/how-to-<br>participate/1 |
| F&TOP support section              | https://ec.europa.eu/info/funding-<br>tenders/opportunities/portal/screen/support/support                             |
| EACEA website 'How to get a grant' | https://www.eacea.ec.europa.eu/grants/how-get-grant_en                                                                |

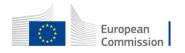